# **ScriptPro Low Fares Script**

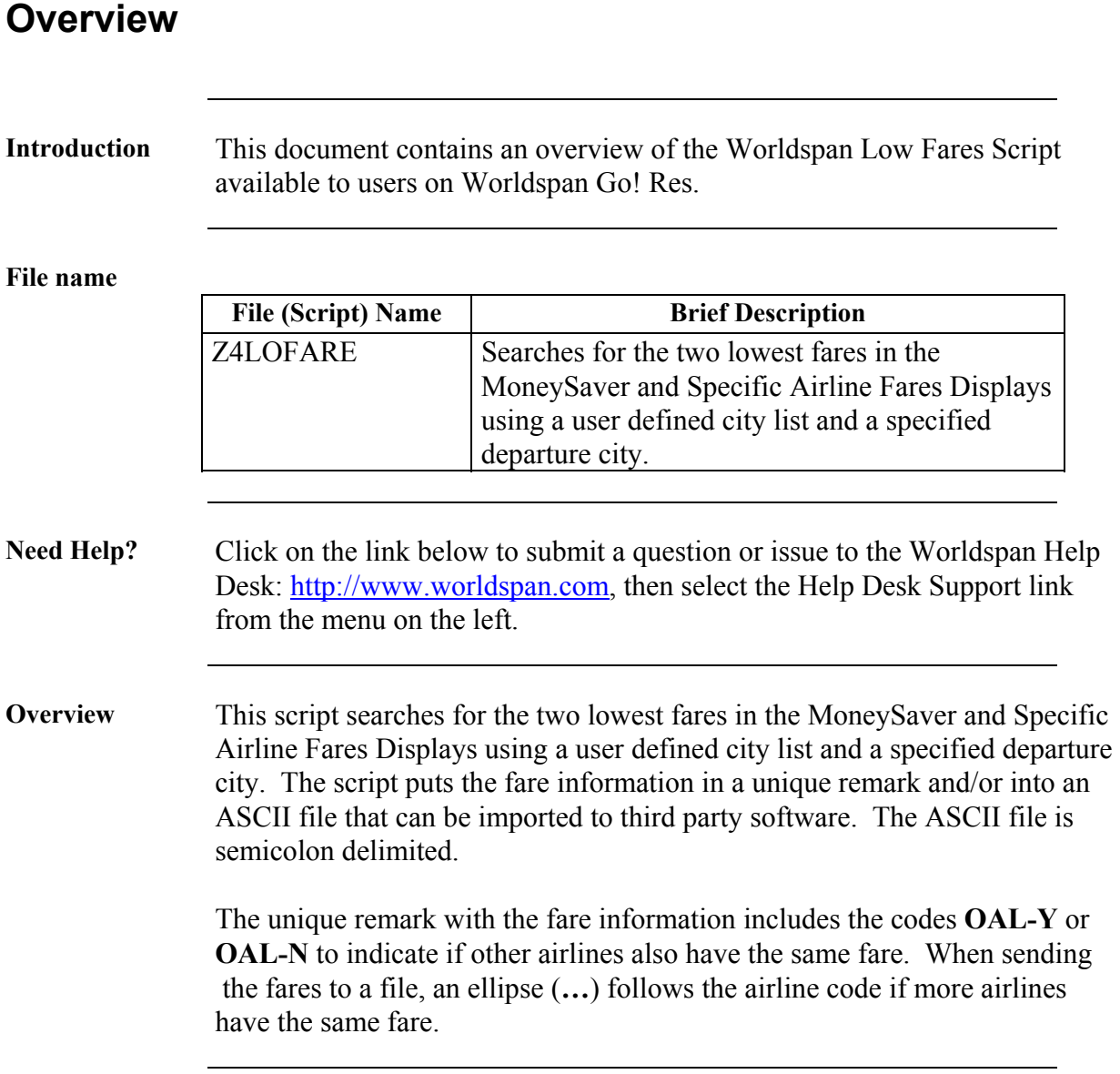

# **Operating Instructions**

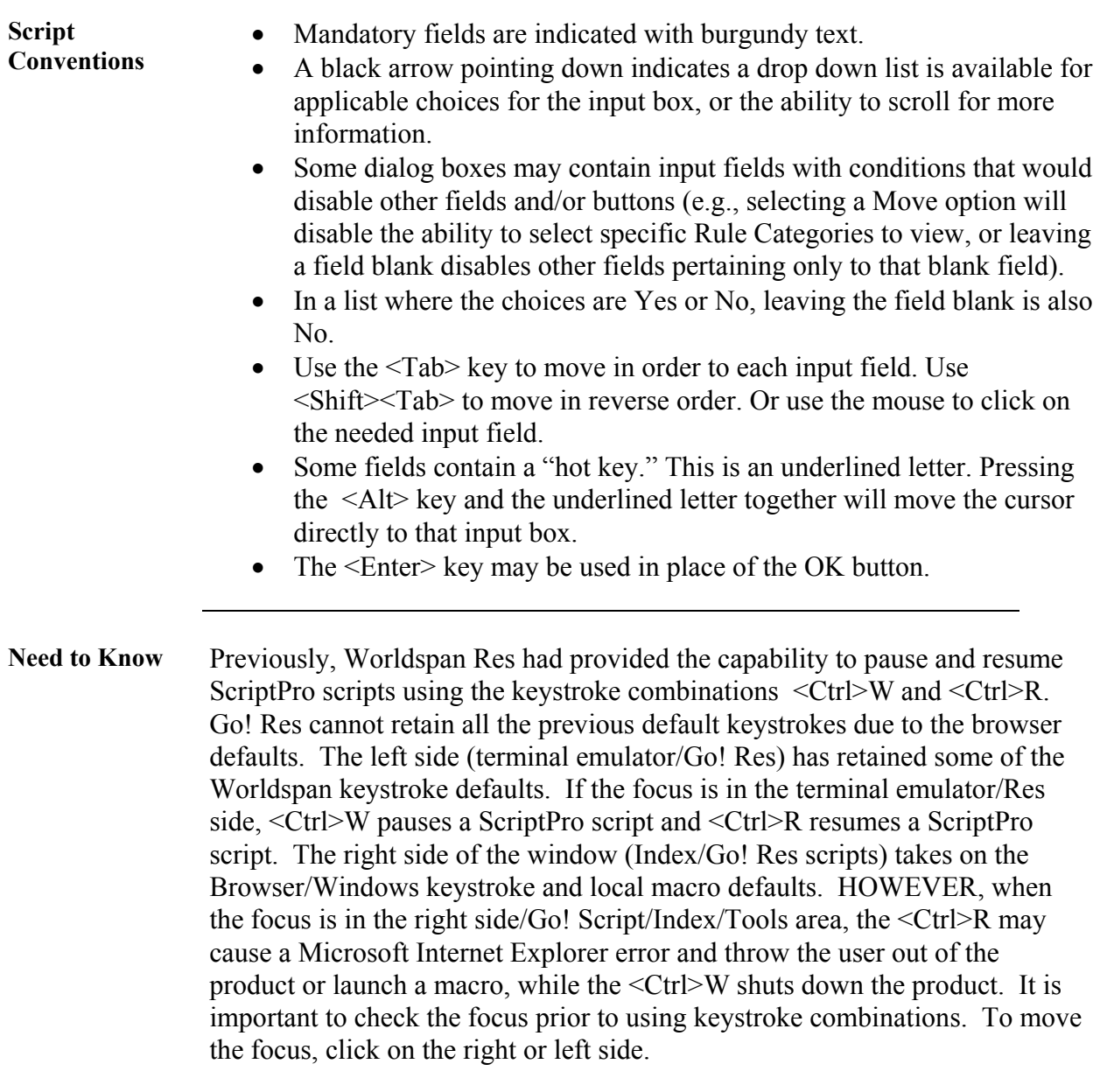

**Access** From Worldspan Go! Res: • Access the script from the Price Tab in the Script Index • Select Low Fare Finder to launch the script Or: • Access the ScriptPro menu in Res by pressing <Ctrl>S • Type z4lofare.csl or scroll and highlight  $\bullet$  <Enter> **Main Menu** Select one of the processing options from the following Low Fares Menu dialog box: **Low Fares**  $\overline{\mathbf{x}}$ **Start Search For Low Fares** 19e Create or Modify City List

Copy a City List

Delete a City List

Exit

 $L0F02$ 

ee

K

97

**Start Search For Low Fares**  Searches for the two lowest fares in the MoneySaver/Specific Airline Fares Displays. The search criterion in the following dialog box includes a departure city, name, and the city list file name:

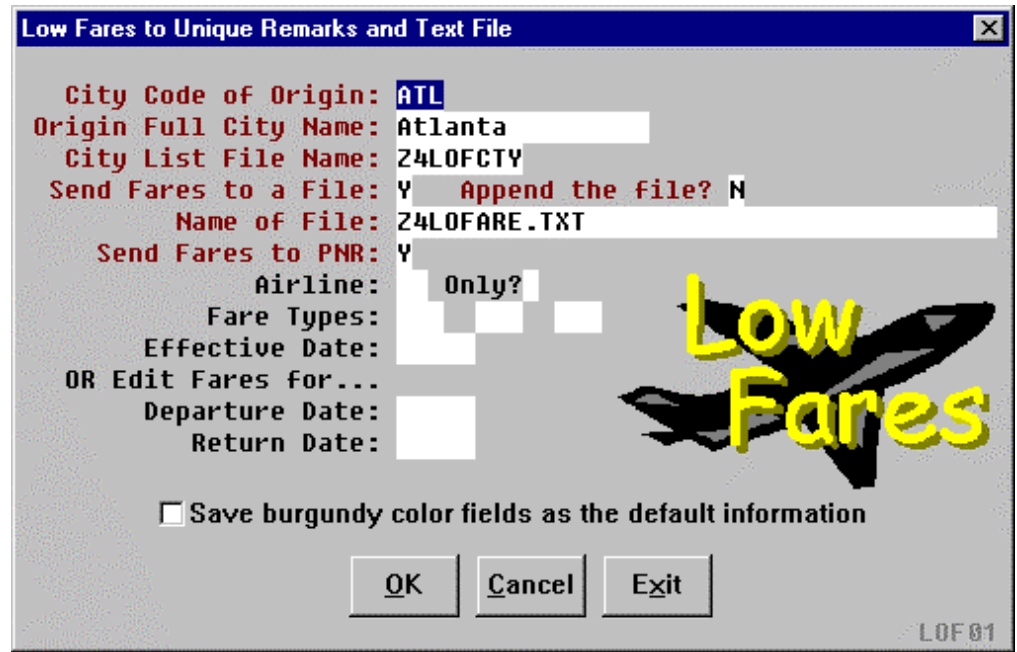

To create an ASCII file (for third party software), type a **Y** in the Send Fares to a File field. To modify an existing file, type a **Y** in the Append the file field. Include the name of the text file and extension when creating or modifying (e.g., LOWFARES.TXT). To create a PNR with the fare information, type a **Y** in the Send Fares to PNR field (this is a good feature to queue the fares within the office or to other offices). The search can be limited to a specific airline or to compare an airline with other fares in that market. Fare type codes (MLX, GVX, CH, etc.), fare effective date, departure and return dates may also be specified.

**Create or Modify a City List** 

The script includes a default city list file called CITIES.CTY that contains selected city codes and names. The user may elect to use the default file or create an original file to better satisfy the agency needs. Type in the file name to create or modify in the following dialog:

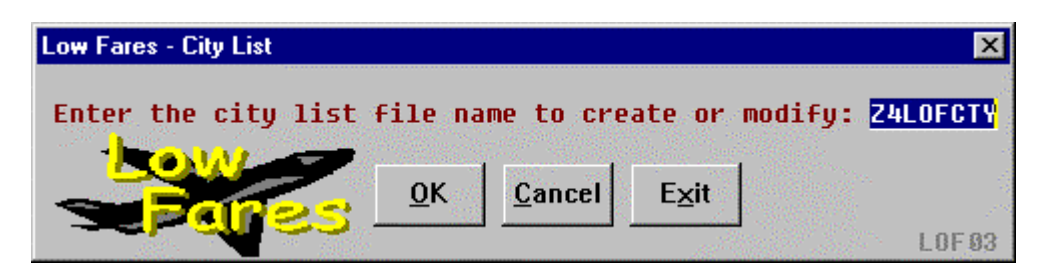

A blank dialog box facilitates creating the list for new file names. If the file name exists, as shown below, the dialog box displays the cities that can be modified or deleted.

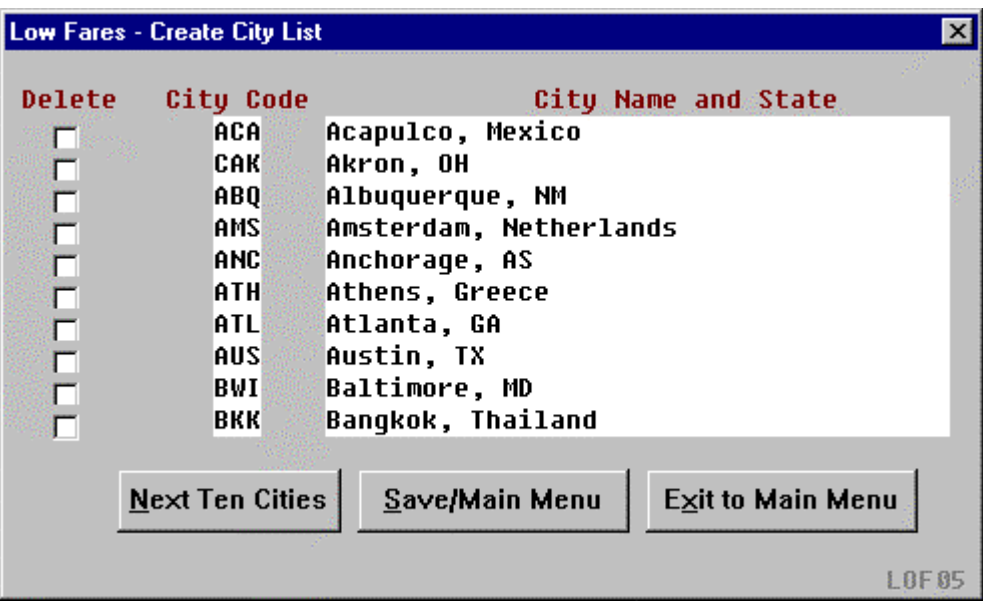

Save/Main Menu must be selected after modifying or creating the file.

**Copy a City List**  Adds the ability to copy a city list from an existing file. The following dialog box indicates MYCITIES will be created or overwritten with the information from the CITIES file once the OK button is selected.

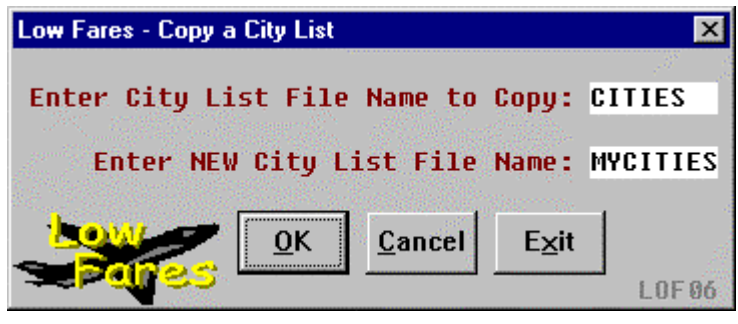

**Delete a City List**  Deletes an existing city list file. Type in the city list file name to delete and select the OK button.

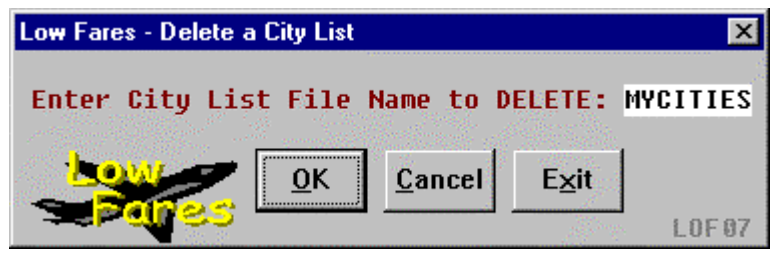

**Error Message** Mandatory fields must be populated for the script to continue. A message box will display and after clicking on OK, the dialog box is redisplayed.

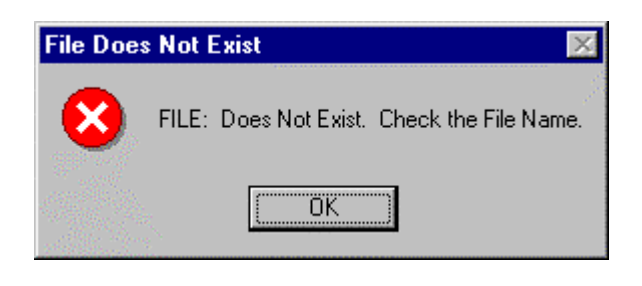

**Quit** To quit or stop the script, click on the Exit Button in any dialog box, or press the Esc (escape) key. **Revisions** 01/05 – Removed reference to WfW.